# NÁVODY KIC FAST VUT

## **TV tuner**

## *Zapnutí a ovládání*

1. Pokud je monitor PHILIPS v úsporném režimu a svítí v jeho spodní části červená LED, zapněte monitor modrým

tlačítkem dálkového ovladače (POWER), červená LED zhasne.

Pokud je monitor PHILIPS úplně vypnut a nesvítí v jeho spodní části červená LED, zapněte monitor *Tlačítkem zapnutí* na *Ovládacím panelu od monitoru* umístěným v pravém bočním spodním rohu označeným stejnojmennou polepkou.

- 2. Zapněte TV tuner (set-top-box) červeným tlačítkem (POWER). Displej set-top-boxu se přepne z aktuálního času do položky (on) a nastaví se číslo kanálu. Vyčkat na připojení.
- 3. Pokud se kanál nezobrazí, zkontrolujte postupným stiskem<br>tlačítka (AV/TV) vstup na monitoru PHILIPS. Musí hýt

 $\mathbf I$  (AV/TV) vstup na monitoru PHILIPS. Musí být nastaveno HDMI1.

- 4. Přepínání kanálů je možné tlačítky
- 5. Zesilování hlasitosti tlačítky
- 6. Tlačítko <sup>(ok)</sup> (OK) vyvolá seznam kanálů.
- 7. Tlačítko (MUTE) zapíná a vypíná zvuk.
- 8. Tlačítko <sup>INFO</sup> (INFO) zobrazí informační lištu. Při druhém stisknutí se zobrazí rozšířené informace.
- 9. Tlačítko (EXIT) zruší jakoukoliv nevhodně zvolenou předvolbu.

## *Vypnutí*

- 10. Vypněte TV tuner (set-top-box) červeným tlačítkem (POWER). Displej set-top-boxu se přepne z čísla kanálu na aktuální čas.
- 11. Vypněte monitor PHILIPS modrým tlačítkem (POWER), aby se rozsvítila v jeho spodní části červená LED (úsporný režim).

https://library.fce.vutbr.cz

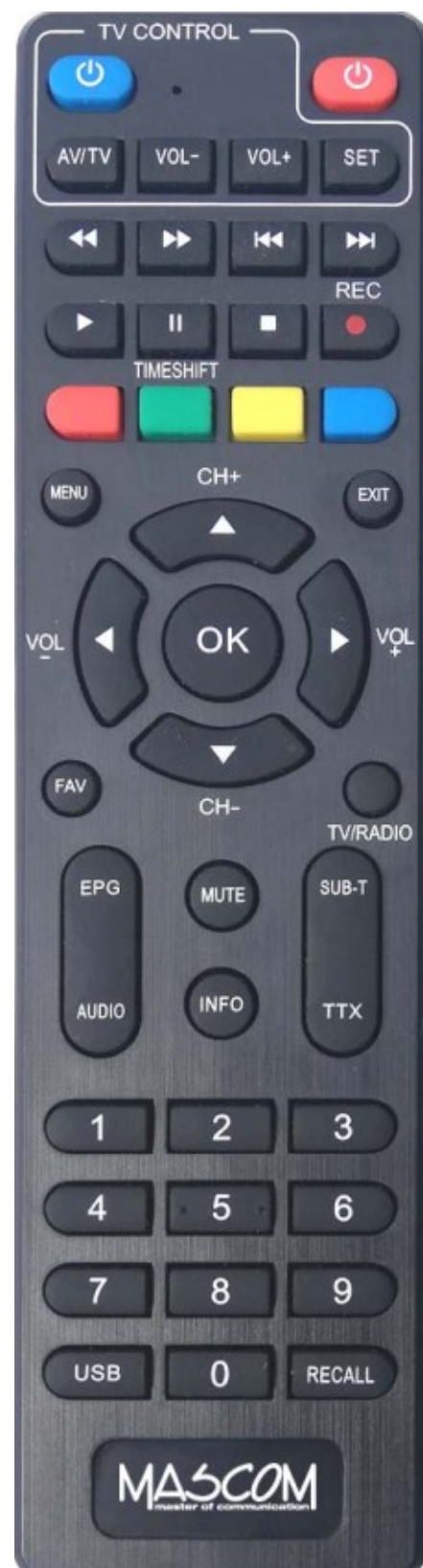

## NÁVODY KIC FAST VUT

## **Připojení vlastního notebooku k širokoúhlému monitoru PHILIPS pro vlastní prezentace**

- 1. Připojte notebook k napájení pomocí předchystané prodlužky 230V (pokud potřebujete).
- 2. Propojte notebook s předchystaným HDMI kabelem.
- 3. Pokud je monitor PHILIPS v úsporném režimu a svítí v jeho spodní části červená LED,

zapněte monitor modrým tlačítkem dálkového ovladače (POWER), červená LED zhasne.

Pokud je monitor PHILIPS úplně vypnut a nesvítí v jeho spodní části červená LED, zapněte monitor *Tlačítkem zapnutí* na *Ovládacím panelu od monitoru* umístěným v pravém bočním spodním rohu označeným stejnojmennou polepkou.

- 4. Nastavte postupným stiskem tlačítka (AV/TV) vstup na monitoru PHILIPS. Musí být nastaveno HDMI2.
- 5. Pokud se obraz z notebooku nezobrazí, držte tlačítko WIN a stiskněte P na klávesnici notebooku. V pravé části obrazovky notebooku se zobrazí krajní lišta a zvolte položku *Duplikovat* (Windows 10).

# **PROMÍTAT** Jenom obrazovka počítače Duplikovat

### *Odpojení*

- 6. Nastavte postupným stiskem tlačítka (AV/TV) vstup zpět na HDMI1.
- 7. Vypněte monitor PHILIPS modrým tlačítkem (POWER), aby se rozsvítila v jeho spodní části červená LED (úsporný režim).
- 8. Odpojte notebook od předchystaného HDMI kabelu.
- 9. Uveďte zpět obrazové zobrazení notebooku přes klávesu WIN a P na položku *Jenom jedna obrazovka*.
- 10. Nakonec odpojte notebook od předchystané prodlužky 230V (pokud byla použita).